# **GALE PAGES QUICK TIPS: STATISTICS**

Utilize the Statistics section to view your Gale Pages usage. This section is designed to give you an overall view of the traffic to your site, including pages views, top pages viewed, and top titles clicked.

## **ACCESS YOUR STATISTICS**

- Sign into the **Gale Pages Studio** using your Gale Admin credentials. For assistance, contact Gale Technical Support at 1-800- 877-4253.
- Select **Stats** in the tool bar at the top of the screen, or **Statistics** in the box at the bottom.
- Denote start and end dates to tailor what information you see.

### **UNDERSTAND YOUR STATISTICS**

- **• Total Page Views** will tell you how many times your users have clicked within your Gale Page. Think of this as total traffic to your site.
- **• Top Pages Viewed** breaks the usage down based on the different pages you have created.
- **• Top Titles Clicked** shows you what specific resources your users and selecting.

### **VIEW YOUR STATISTICS GRAPHICALLY**

- Scroll to the bottom of the **Statistics** page to see a graph of your **Page Views**.
- This graph is showing all the traffic on your **Gale Page**.
- The data will change when you change your date parameters.

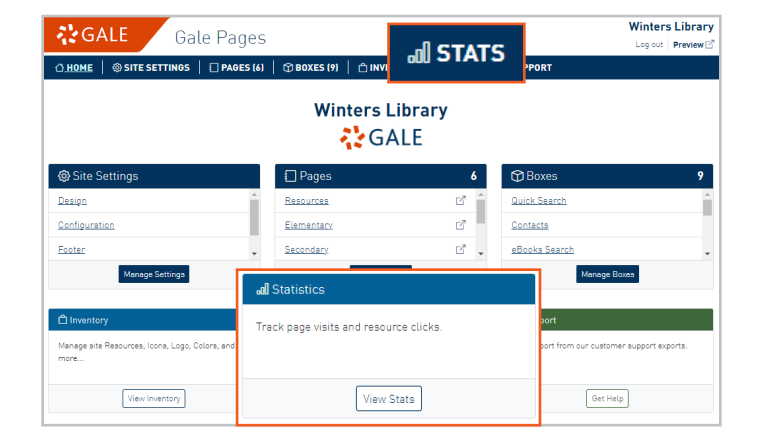

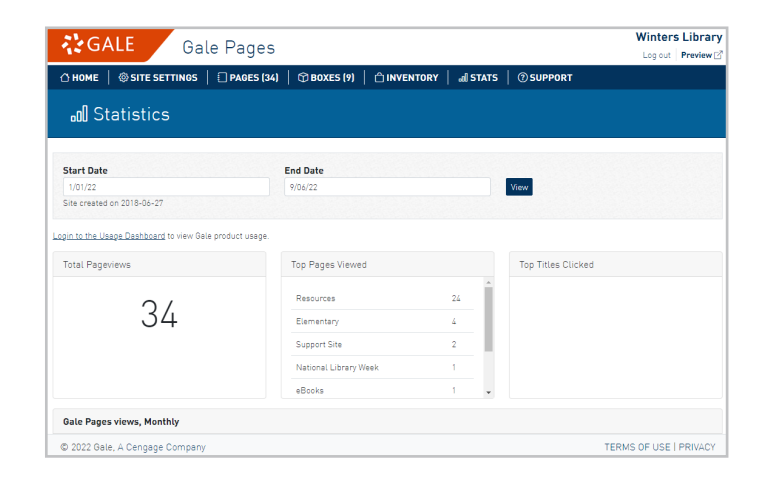

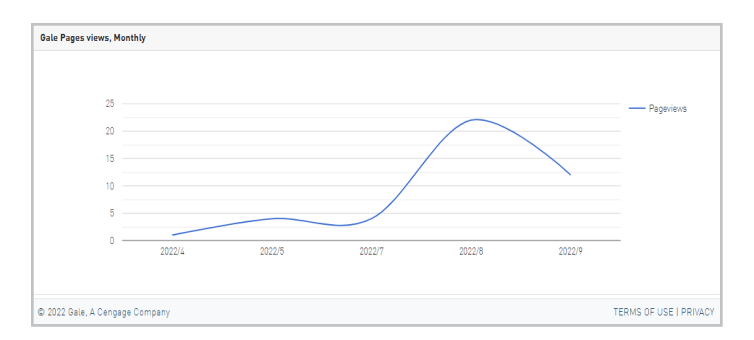

#### **Need more Gale Pages support?**

Find Tip Sheets, Tutorials and more on our support site: support.gale.com/training/products/galetools.

Your Customer Success Manager can help provide you with best practices, walk through the tools and features, and support your outreach efforts. You can contact your Customer Success Manager directly, or send an email to gale.customersuccess@cengage.com to be directed to the correct individual.

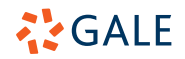